## **POSTAVLJANJE PORUKA NA FORUM**

Kada želite postaviti pitanje ili jednostavno komunicirati s drugima, možete koristiti forum. Pronađite u učionici gumb koji izgleda kao na slici ispod (zeleni i plavi oblačić) i kliknite na tu aktivnost. Nazivi foruma se razlikuju.

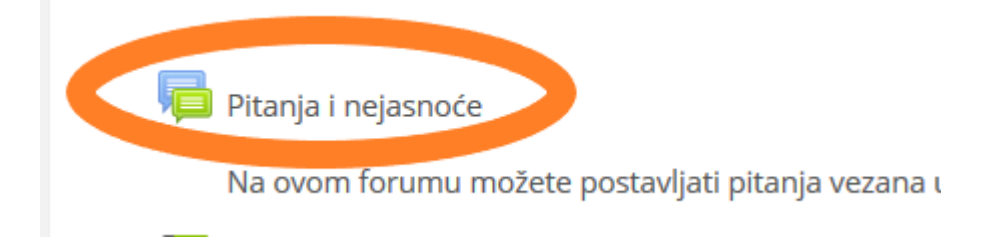

Otvara vam se na novoj stranici sadržaj tog foruma i poruke koje su već poslane. Ako imate neko pitanje vezano za zadaću, pogledajte prvo poslane poruke i je li netko već postavio isto pitanje. Ako nema toga što vas zanima, onda možete postaviti pitanje na dva načina. Prvi je klikom na gumb za dodavanje nove rasprave (1.) pri čemu vam se otvara stranica za upisivanje poruke (opisano ispod).

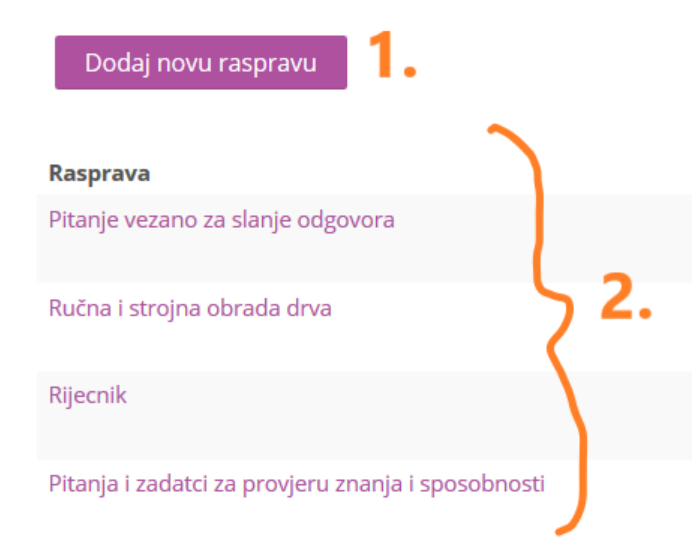

Drugi način je odgovor na poruku u raspravi koja je već kreirana (2.). Kada otvorite jednu raspravu, na dnu poruke imate nekoliko riječi – gumbova. Jedna od njih je riječ – gumb za odgovor na poruku. Klikom na "Odgovori (replay)" možete napisati odgovor na određenu poruku u raspravi. Ako kliknete gumb za odgovor kod prve poruke, odgovarate na nju.

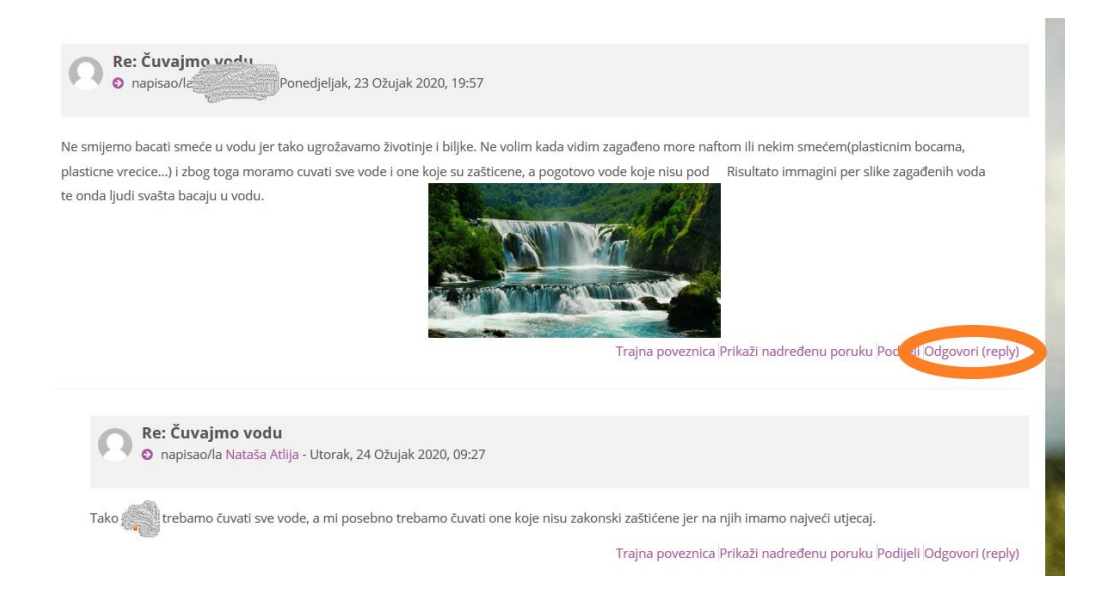

Na vrhu poruke vam piše njezin naslov (1.), on se kreira automatski prema poruci na

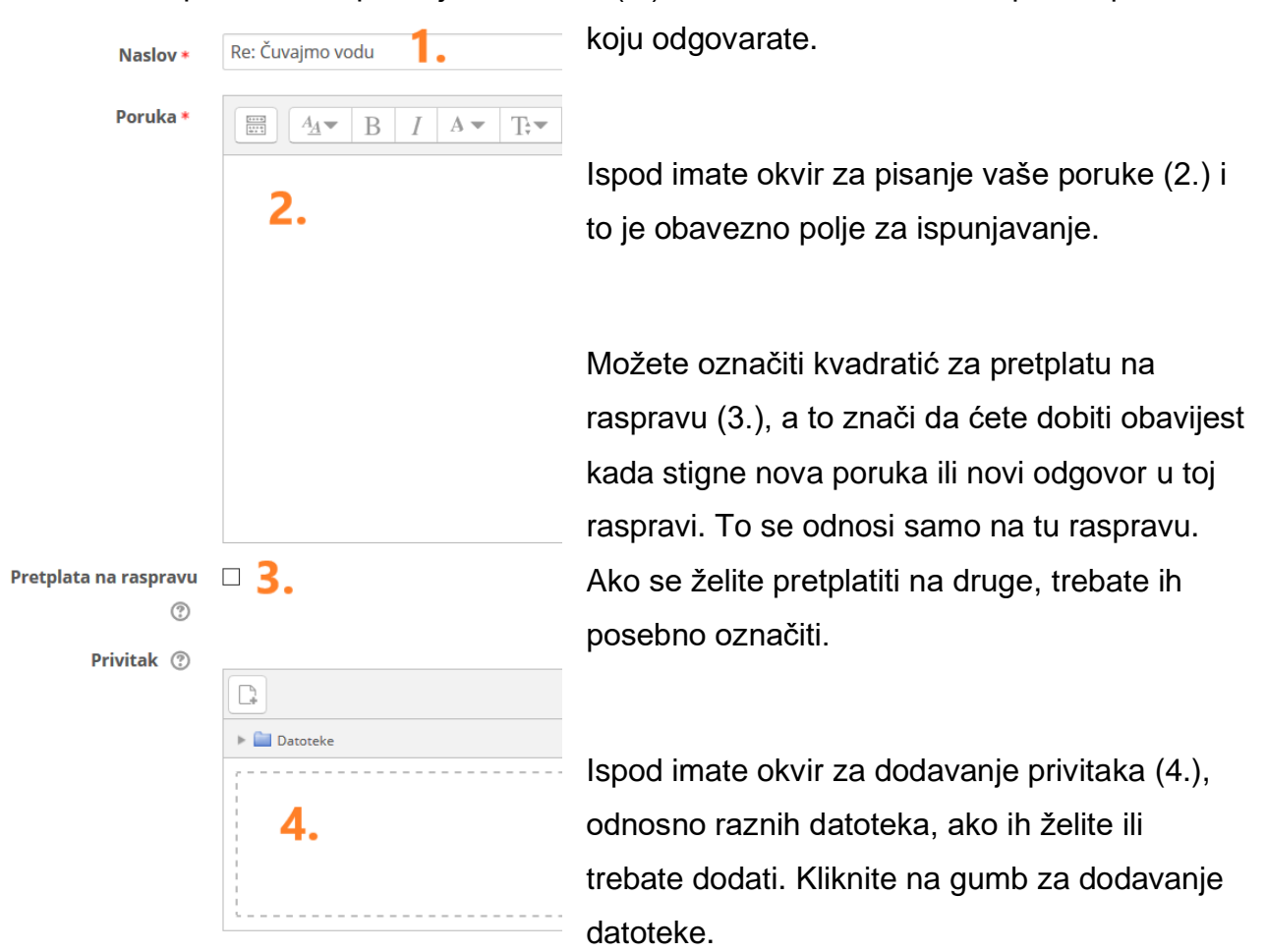

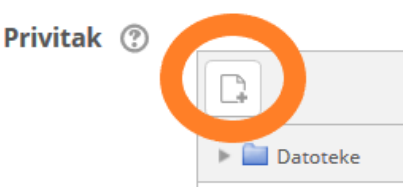

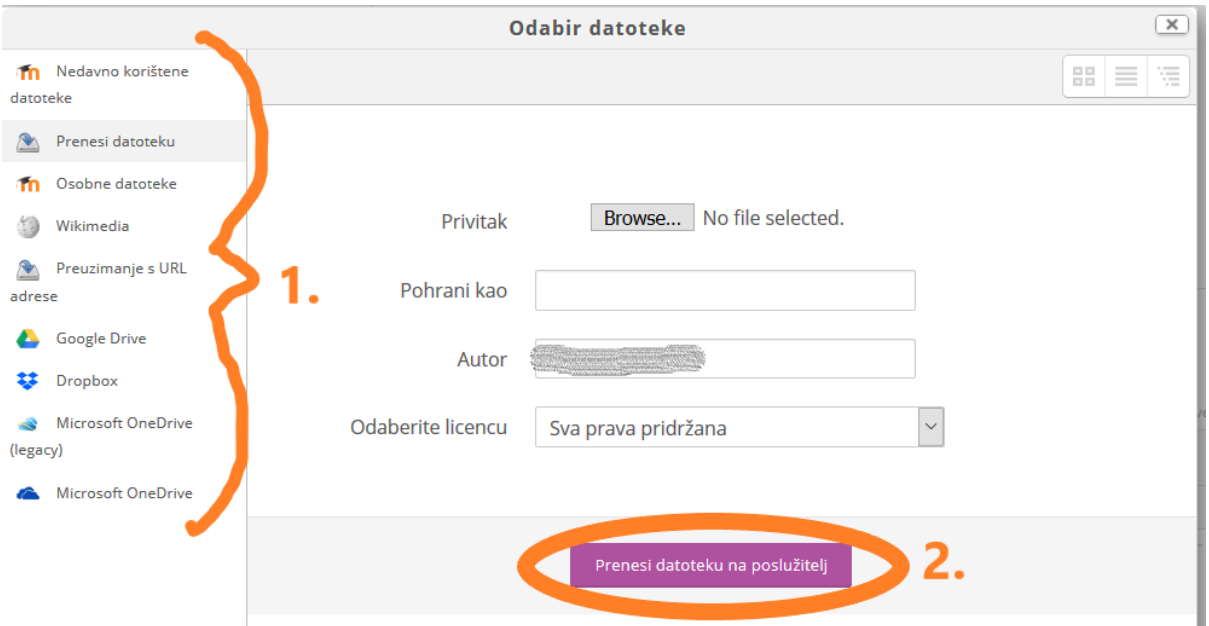

S lijeve strane imate razne mogućnosti (1.) otkuda ćete izabrati datoteku koju želite postaviti na sustav. Nakon izbora datoteke potvrđujete i prenosite je na sustav (2.) klikom na gumb "Prenesi datoteku na poslužitelj".

Na kraju potvrđujete klikom na gumb za slanje poruke.

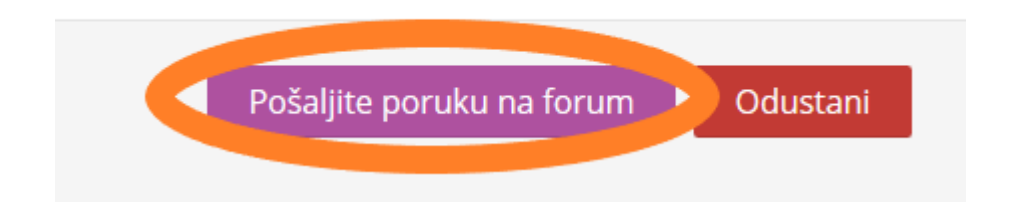

Postupak slanja poruke kada otvarate novu raspravu je isti, samo ćete morati upisati naslov poruke, neće biti automatski upisan jer ne odgovarate na postojeću poruku.

**Važna napomena: Poruke na forumu su vidljive pola sata nakon objave! Nije pogodan za hitna pitanja.**